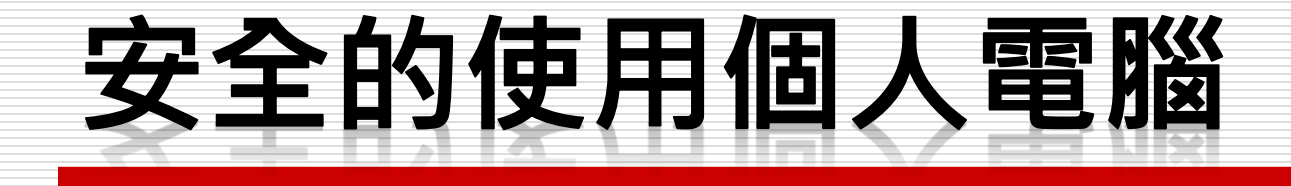

#### 個人電腦防護與網路安全

#### 資訊處 網路管理組 張維廷

2017.4.20

1

#### Chrome要你更新字型別亂按 恐掉入勒索病毒陷阱 中央社 2017/04/15 09:17:00 3 友善列印 ●加入好友 子讚 <4,636 G+1 5  $A - A +$

網路資安廠商趨勢科技提醒消費者,使用Google Chrome瀏覽器如果彈出「找不到字型」視 窗,別急著按更新,小心可能是勒索病毒假冒的。

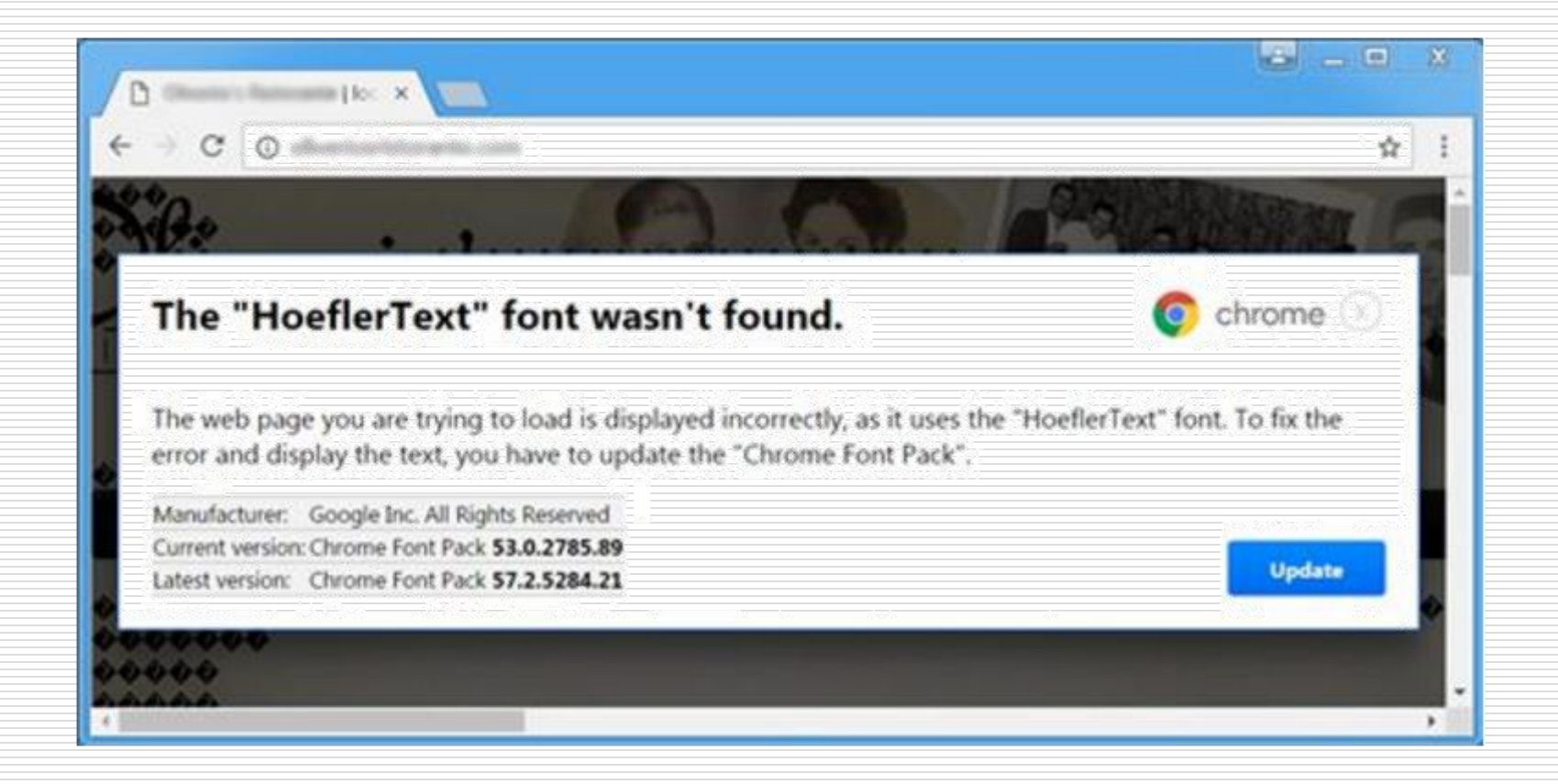

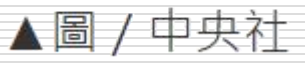

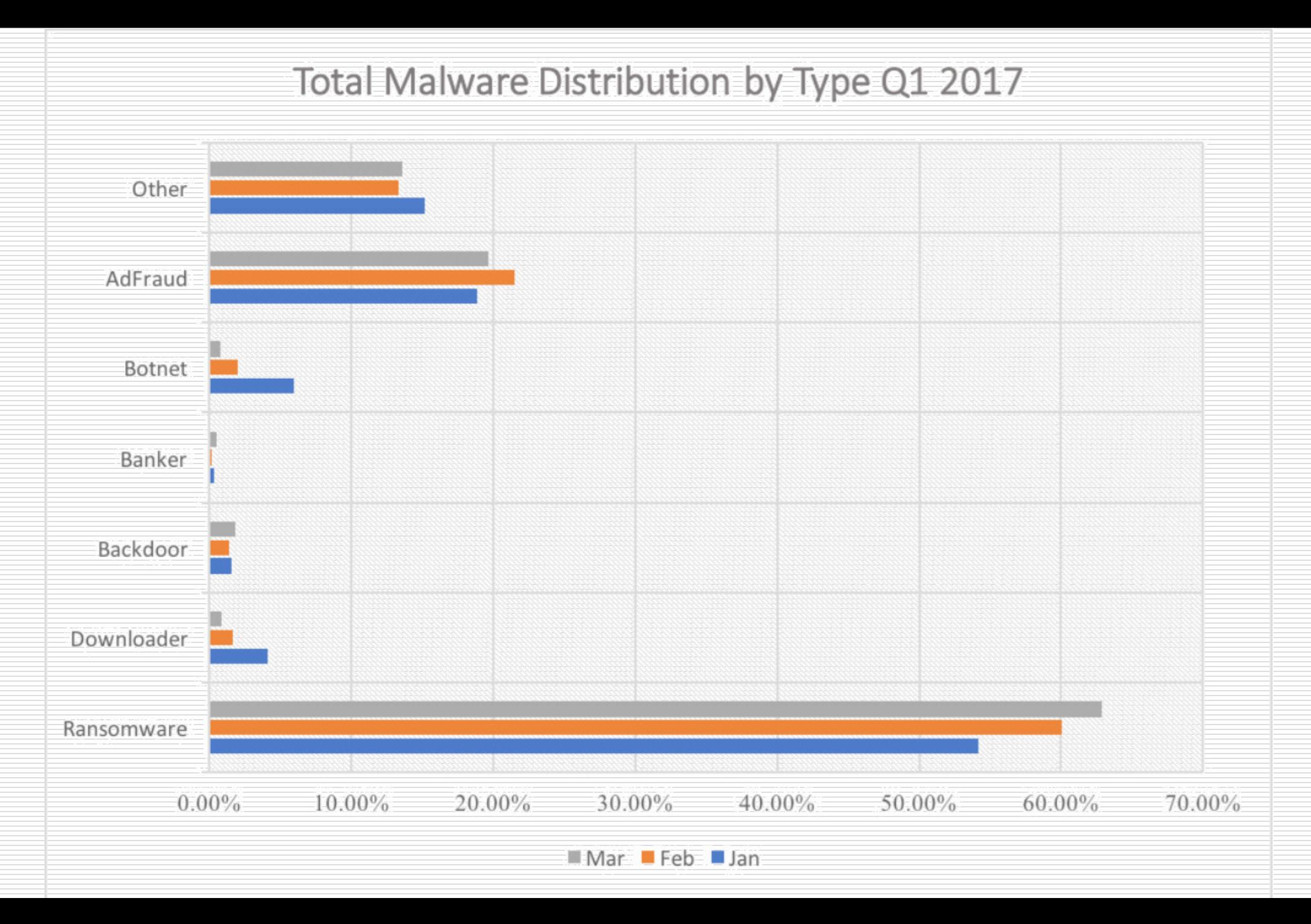

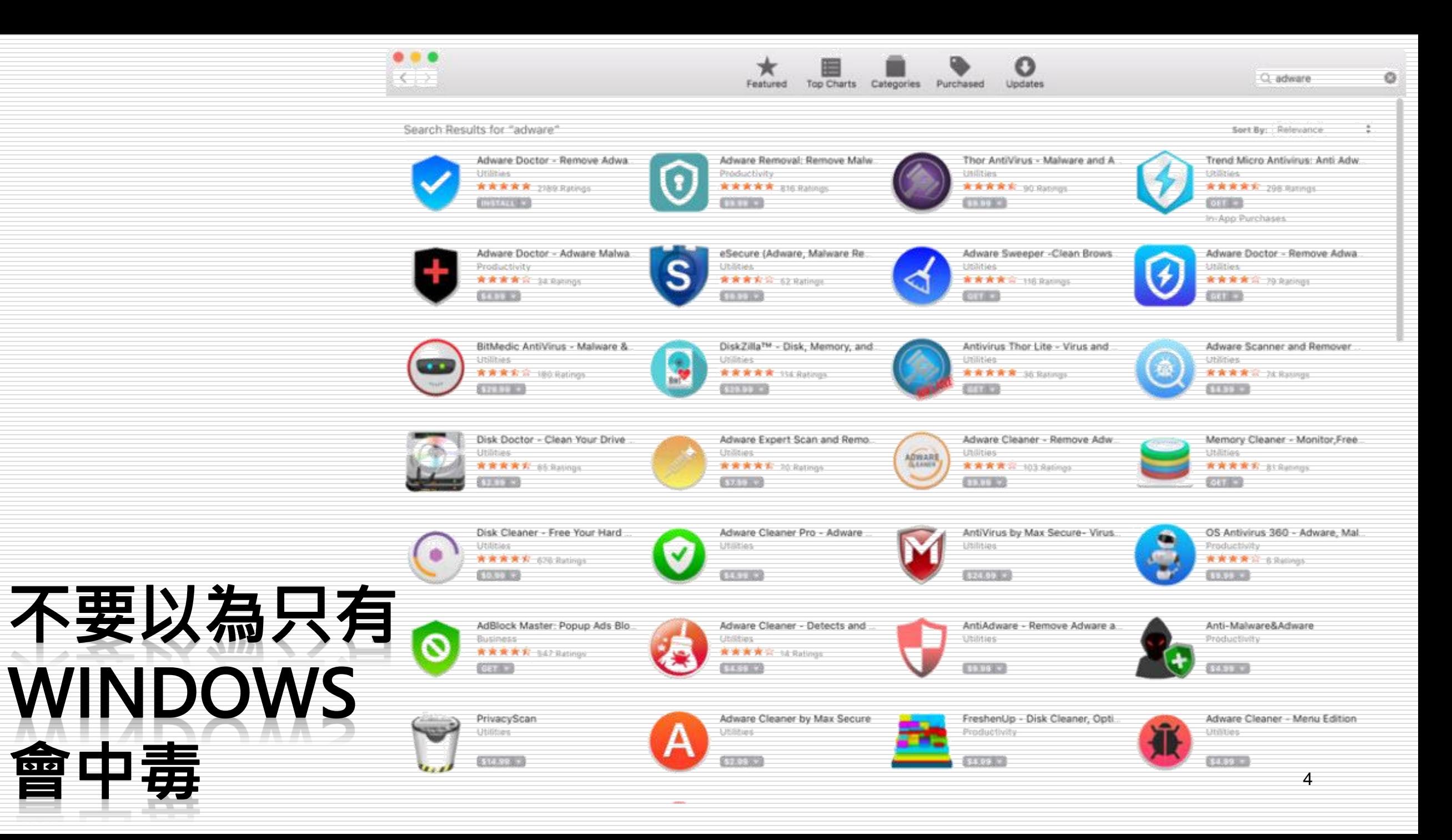

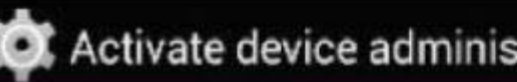

#### Activate device administrator?

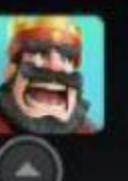

#### **Clash Royale**

Activating this administrator will allow the app Clash Royale to perform the following operations:

Lock the screen п Control how and when the screen locks.

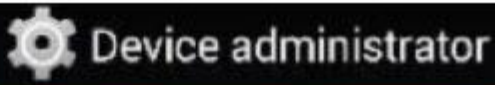

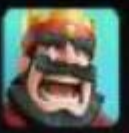

#### **Clash Royale**

This administrator is active and allows the app Clash Royale to perform the following operations:

Lock the screen ۰

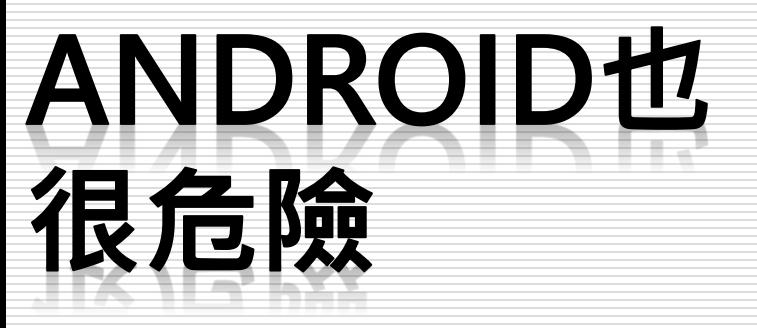

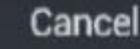

Activate

Cancel

Deactivate

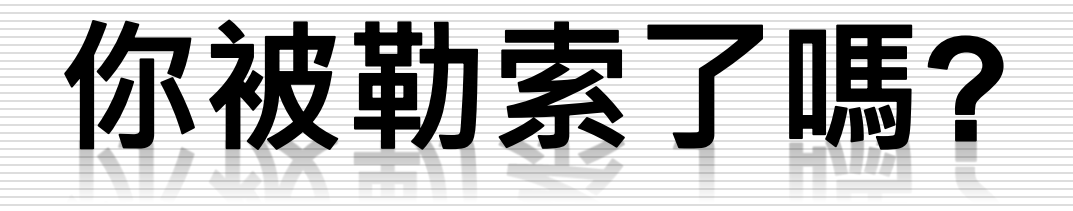

**CERBER RANSOMWARE** 

YOUR DOCUMENTS, PHOTOS, DATABASES AND OTHER IMPORTANT FILES HAVE BEEN ENCRYPTED!

The only way to decrypt your files is to receive the private key and decryption program.

To receive the private key and decryption program go to any decrypted folder - inside there is the special file  $(*$  READ THIS FILE  $*)$ with complete instructions how to decrypt your files.

> If you cannot find any  $(*$  READ THIS FILE  $*)$  file at your PC, follow the instructions below:

1. Download "Tor Browser" from https://www.torproject.org/ and install it. 2. In the "Tor Browser" open your personal page here:

Note! This page is available via "Tor Browser" only.

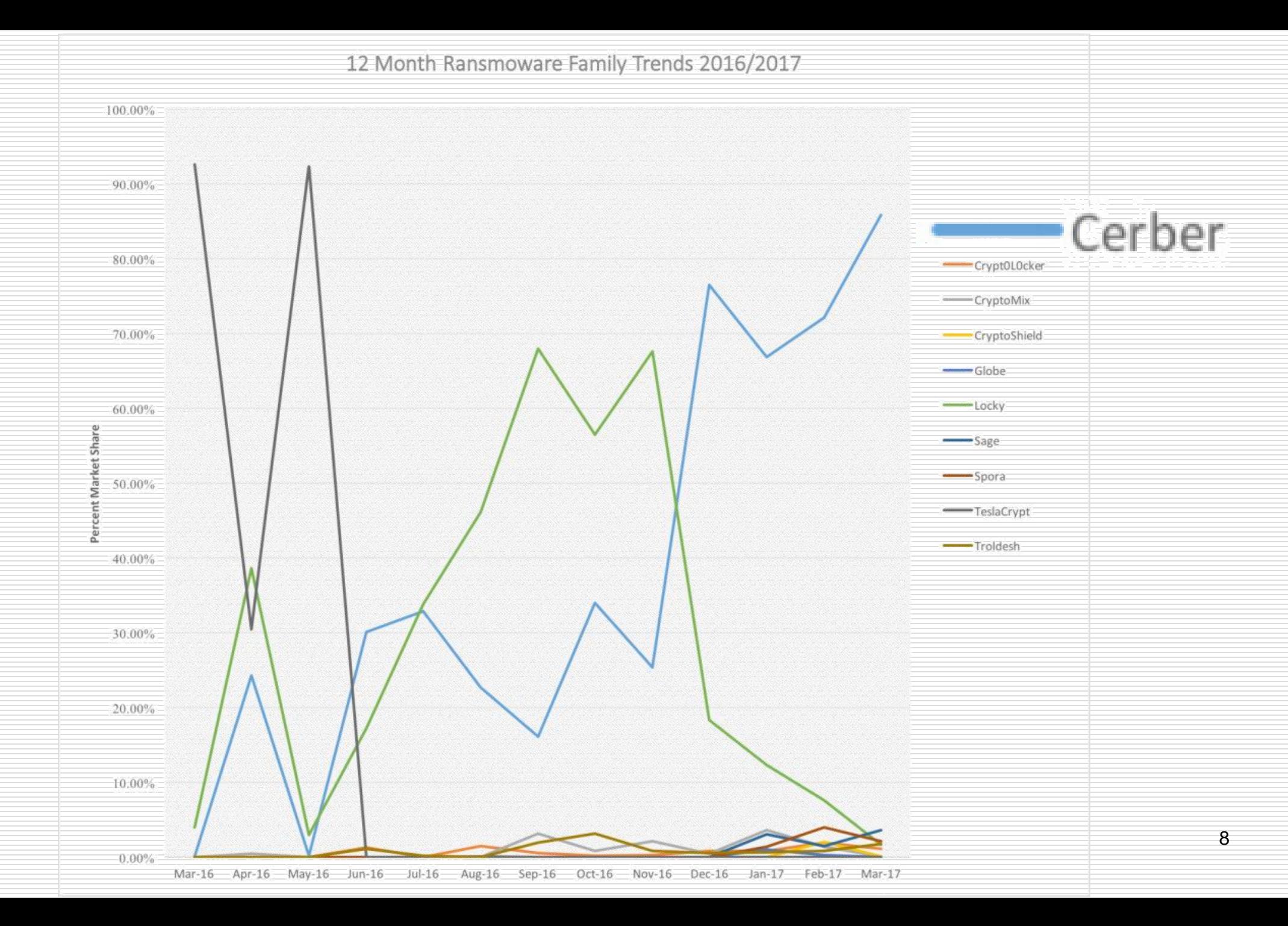

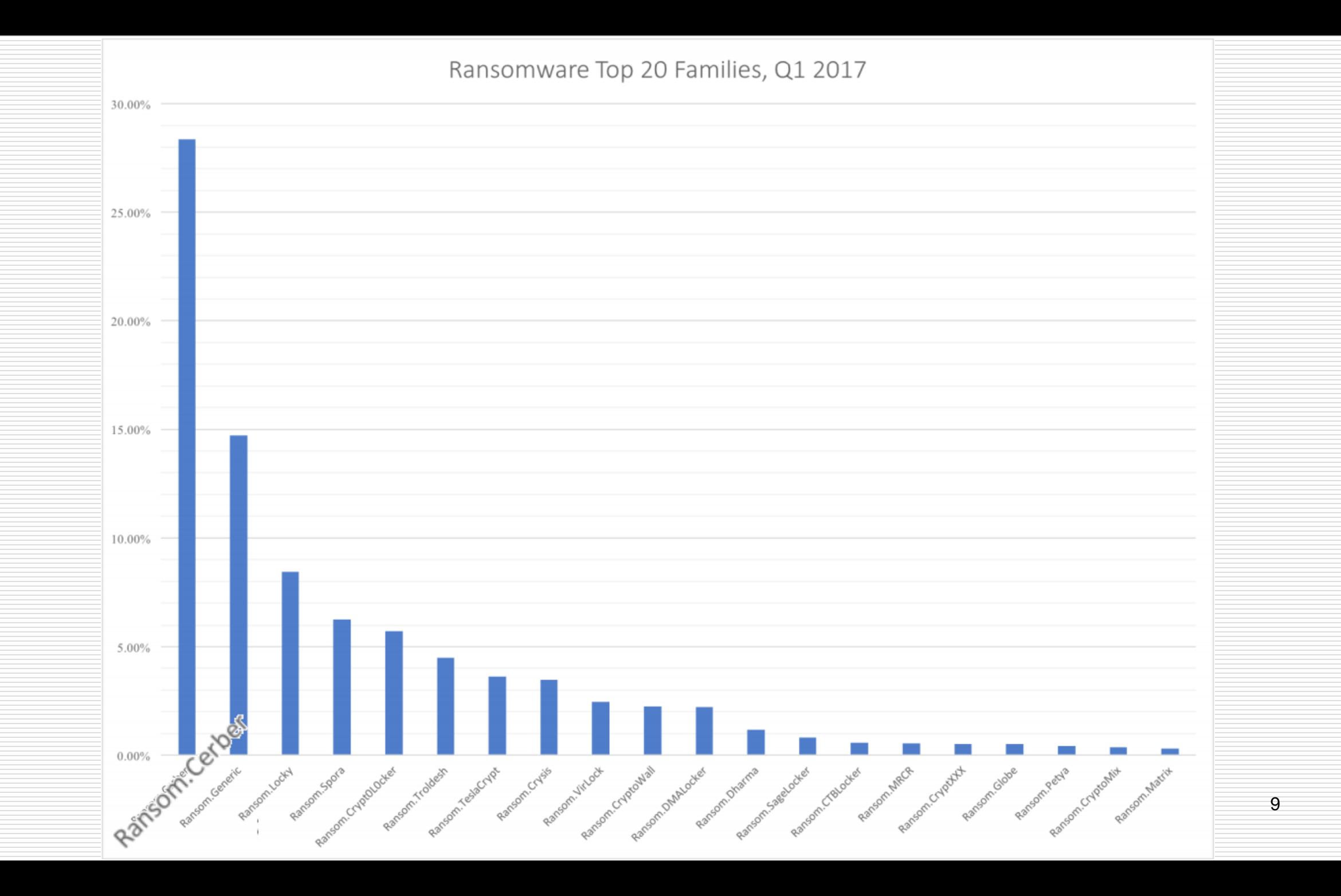

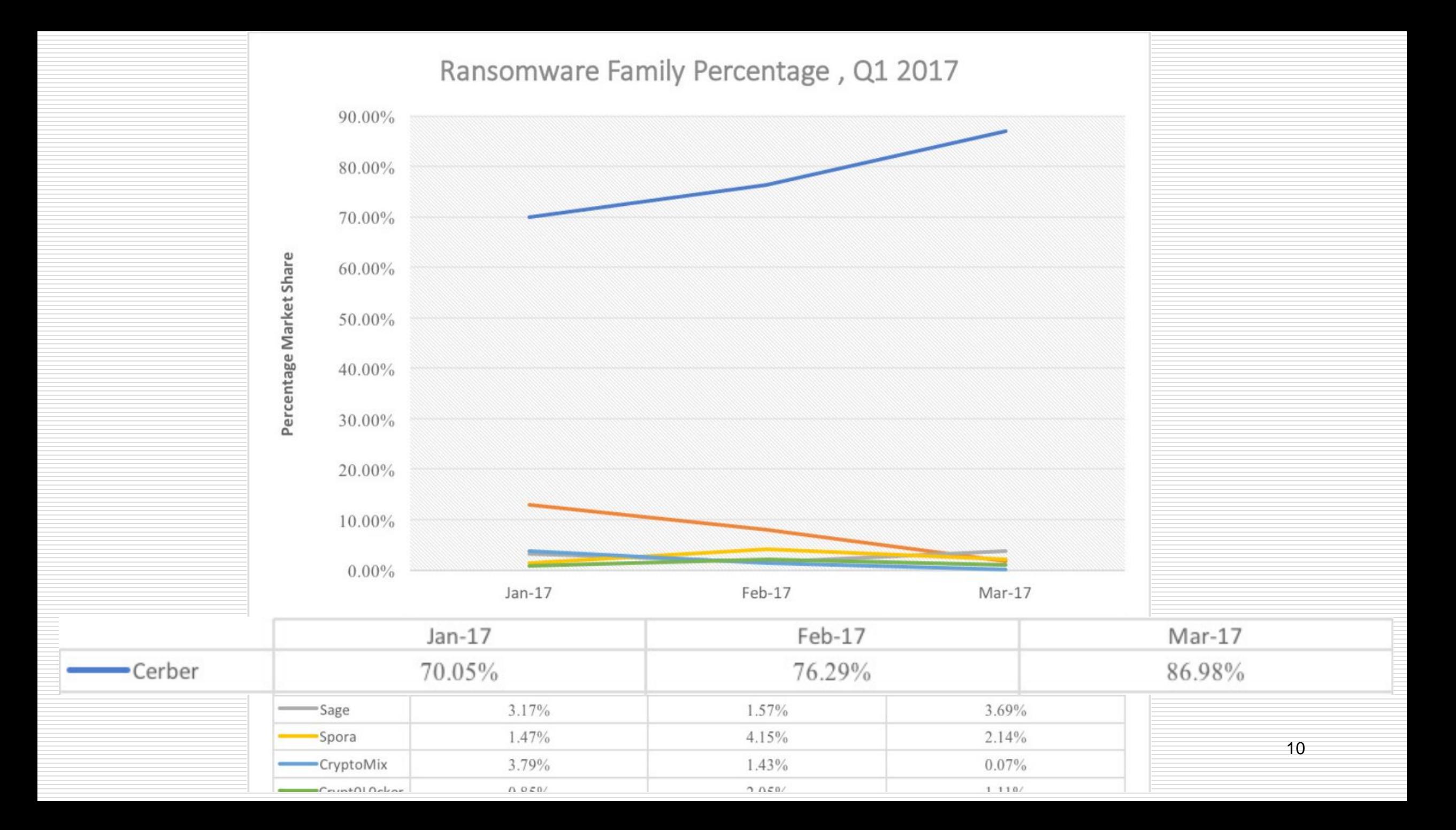

# RANSOMWARE 勒索軟體

□ 近來最猖獗,不容忽視的安全議題

#### □ 高達 95%以上的企業,其使用者都曾經遇到這樣的問題

#### 口 導致資料與財務的損失,造成非常嚴重的困擾。

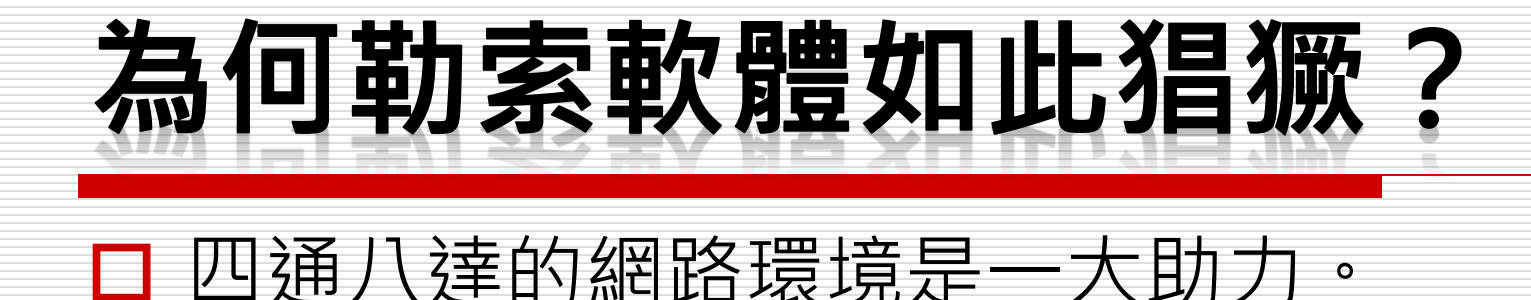

#### ■ 跳脫傳統框架且兼具便利與安全的跨國金融流通管道。

□ 即時、方便好用的付款方式正好讓犯罪者們可以輕鬆收取贖 金,加上有些金融移轉系統具有匿名性,有助於駭客將自己 充分隱匿起來。

# 勒索軟體如何散佈?

■ 大量利用電子郵件、網頁與應用程式下載來進行散佈。

#### 口 在未受到妥善安全防護的網站,利用弱點植入感染程序, 讓 使用者在上網完全沒有察覺的情況下,遭受感染植入,並間 接透過社交行為擴散給其他機器 。

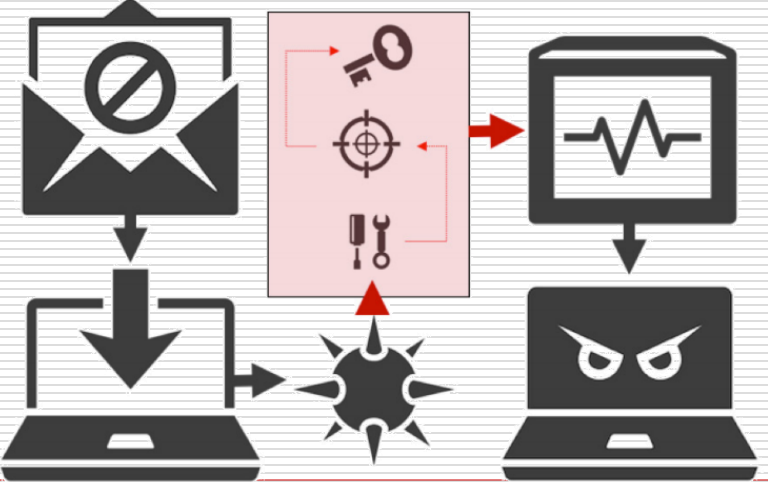

#### Ransomware as a Service

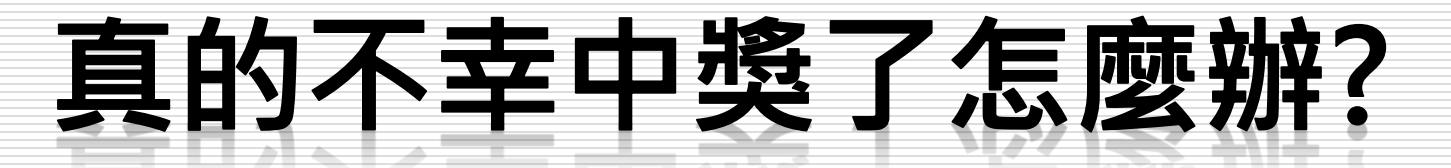

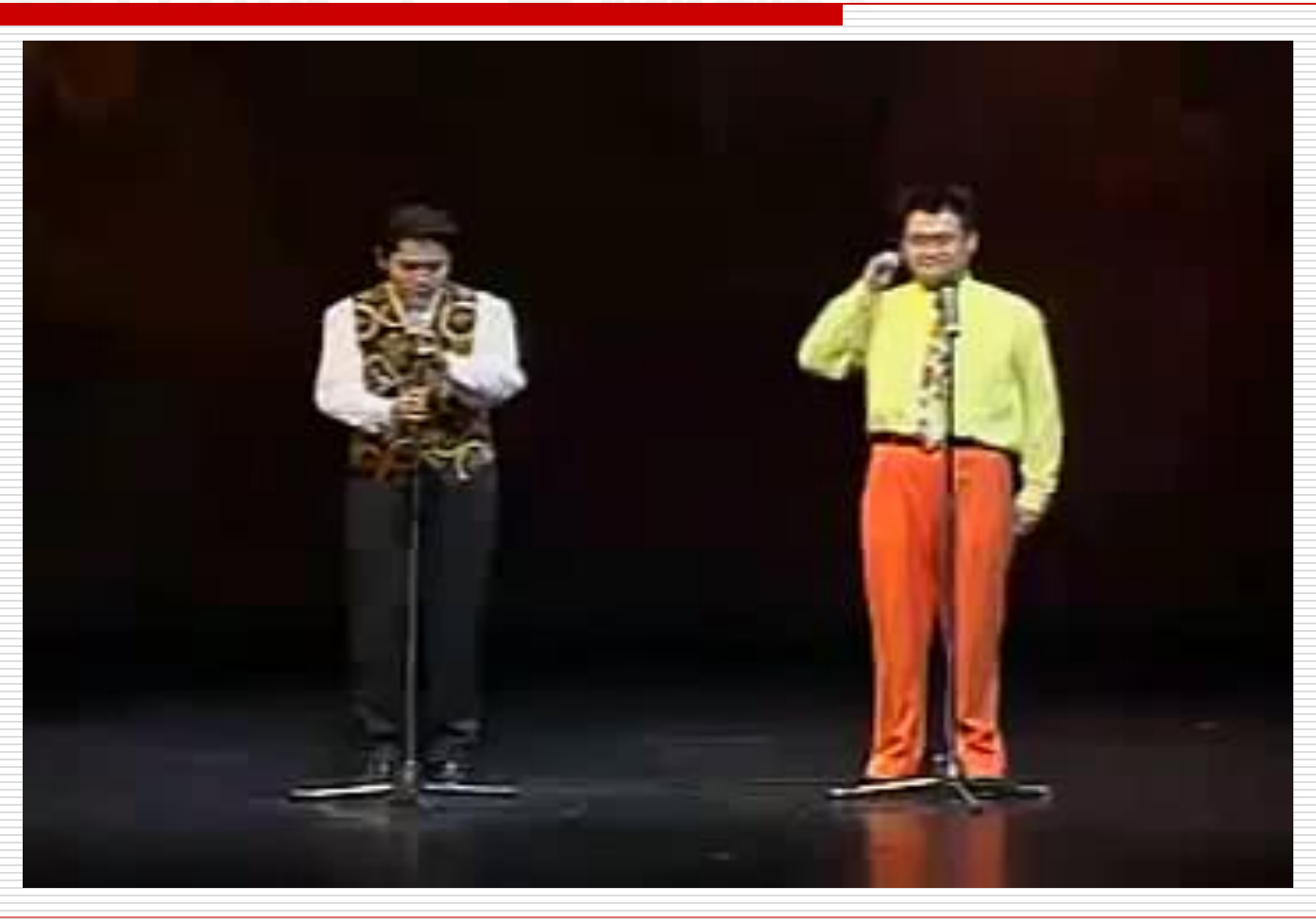

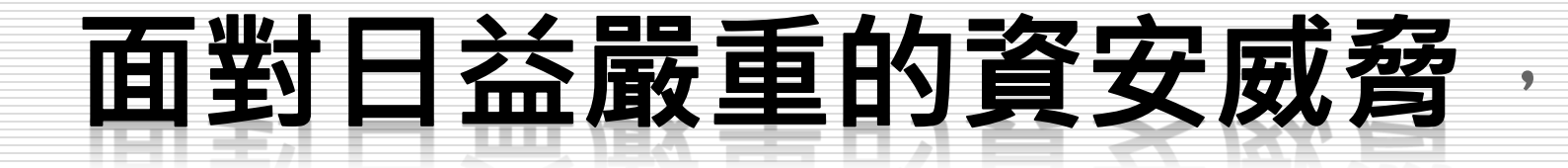

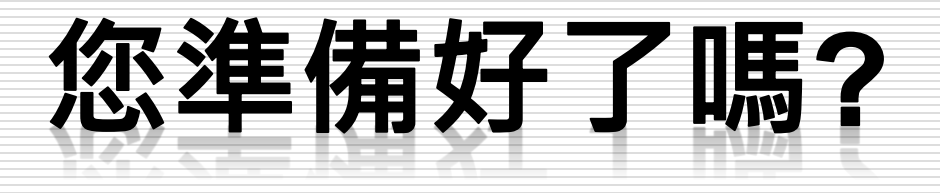

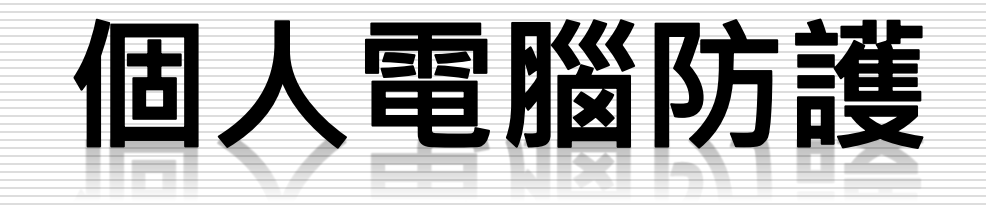

# 先來談談密碼吧!

- □密碼是抵禦攻擊的第一道防線。
- 口對每個重要帳號使用不同密碼
- □挑選安全強度高的密碼以及定期加以變更,是非 常重要的事。

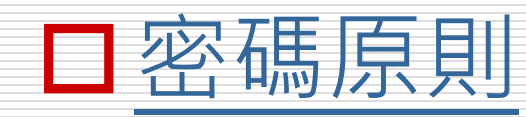

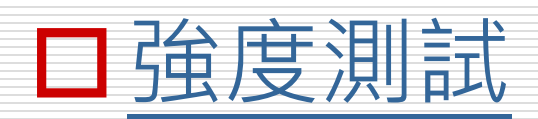

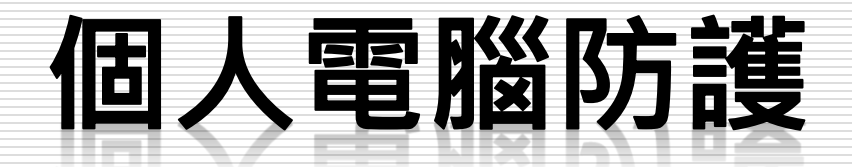

## □個人電腦防護分為兩個層面:

#### • 網路防護

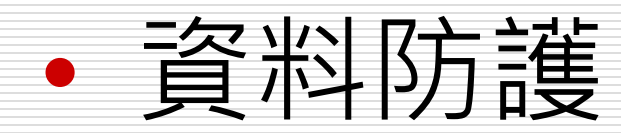

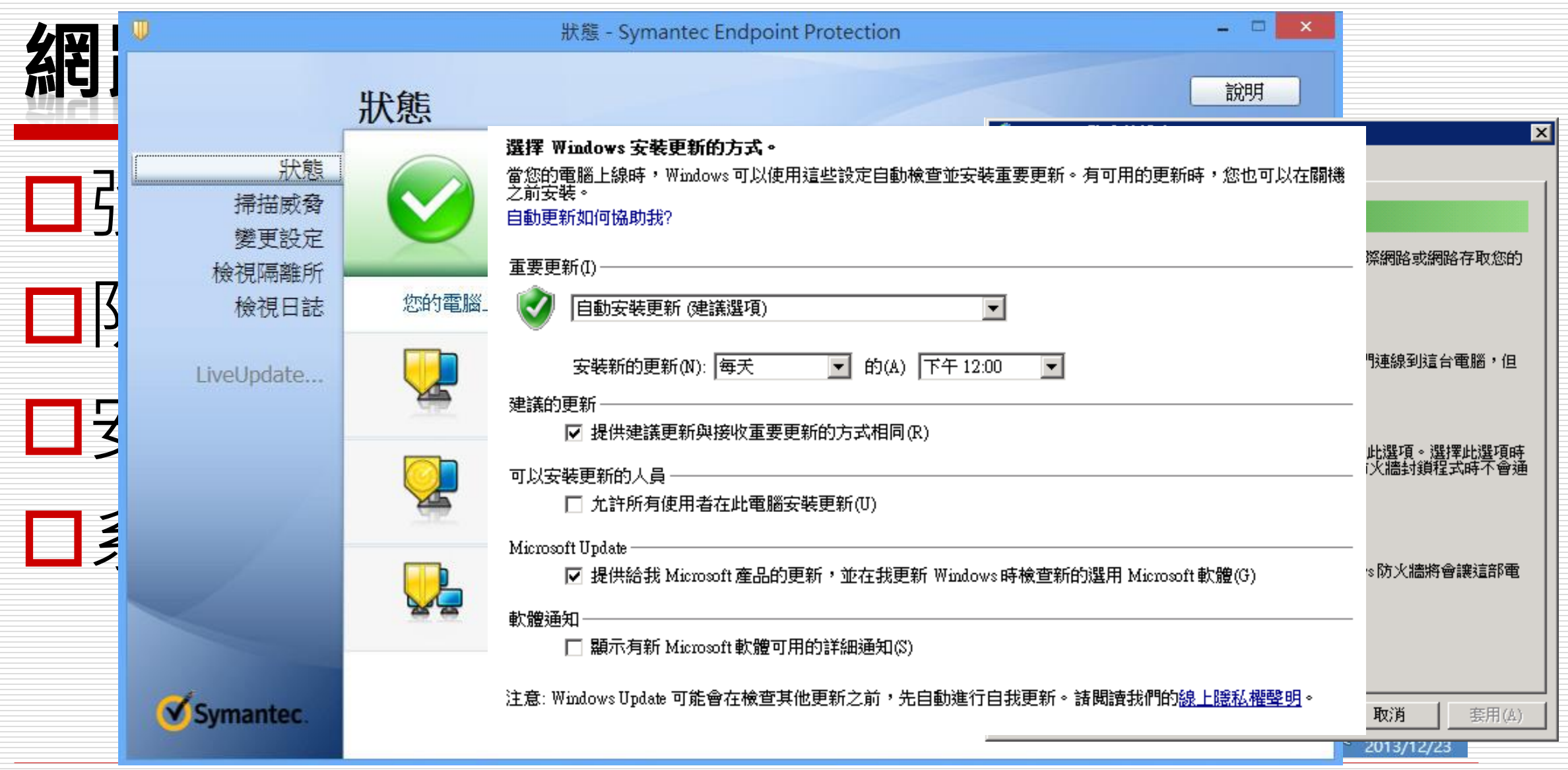

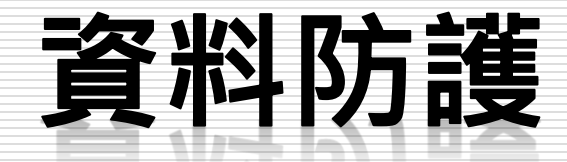

#### 口設定開機密碼

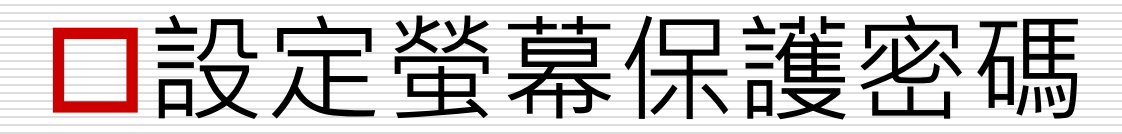

# 口除了惡意入侵,導致資料外流或遭破壞, 是否還有其他可能?

#### 養成檔案備份的好習慣

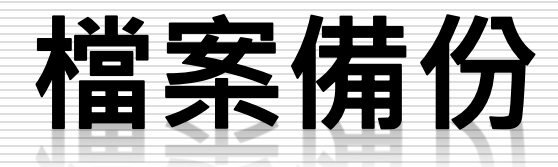

#### 應定期備份個人電腦設備內重要文件及資訊。

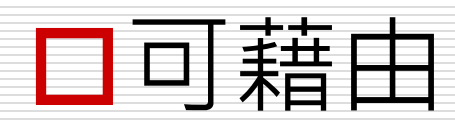

- 不同的儲存媒體
- 各式各樣的工具軟體
- Windows本身所提供的程式

達到備份的目的

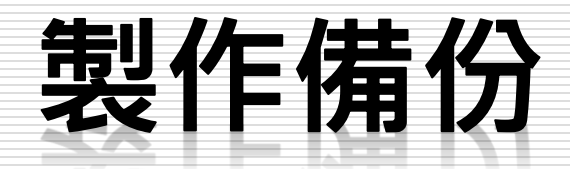

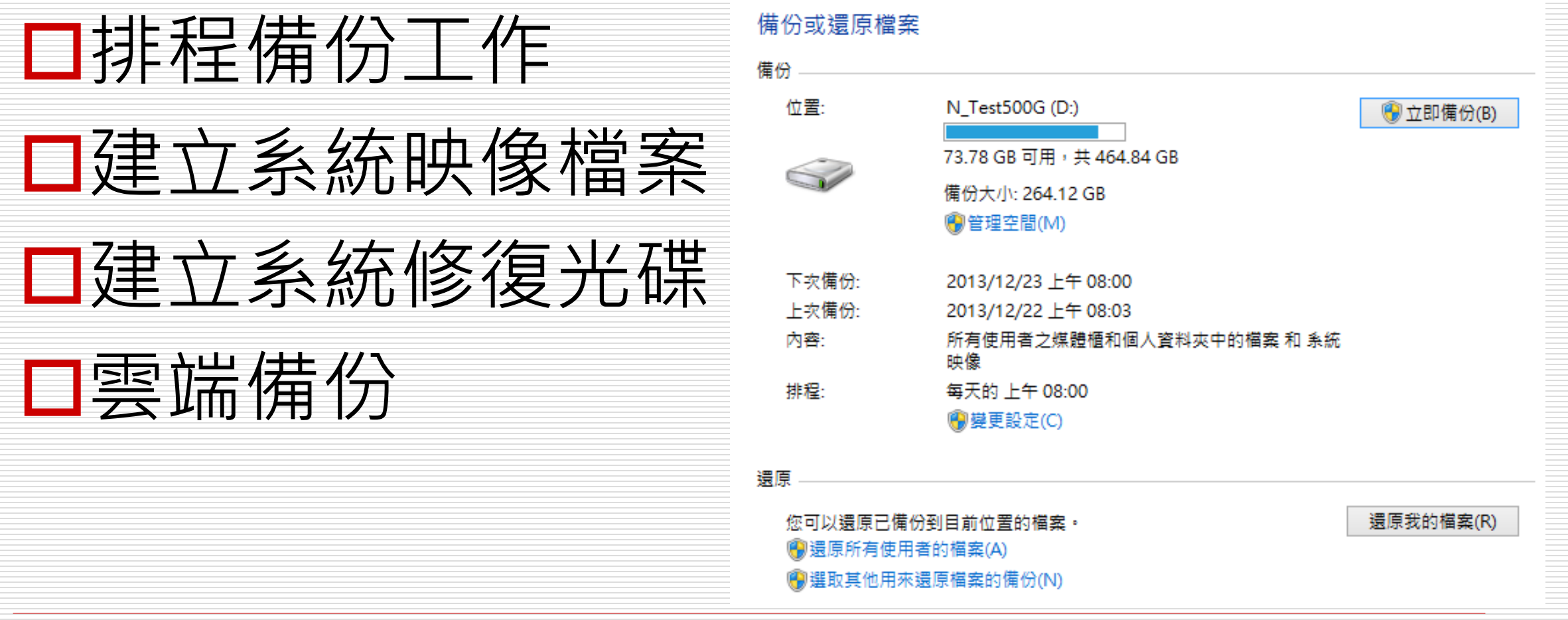

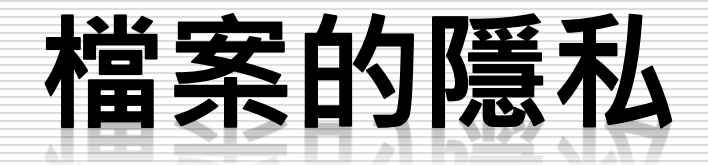

### 管理檔案的安全性原則

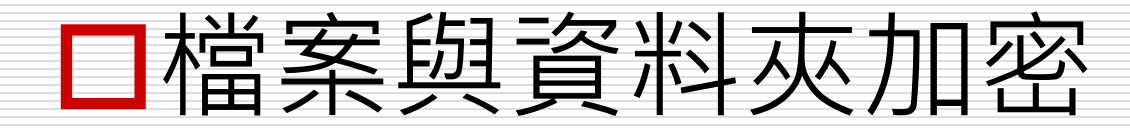

# 管理檔案的安全性原則

## 進行下載、複製、使用不明來源檔案請 集中單一資料夾管理並先完成掃毒。

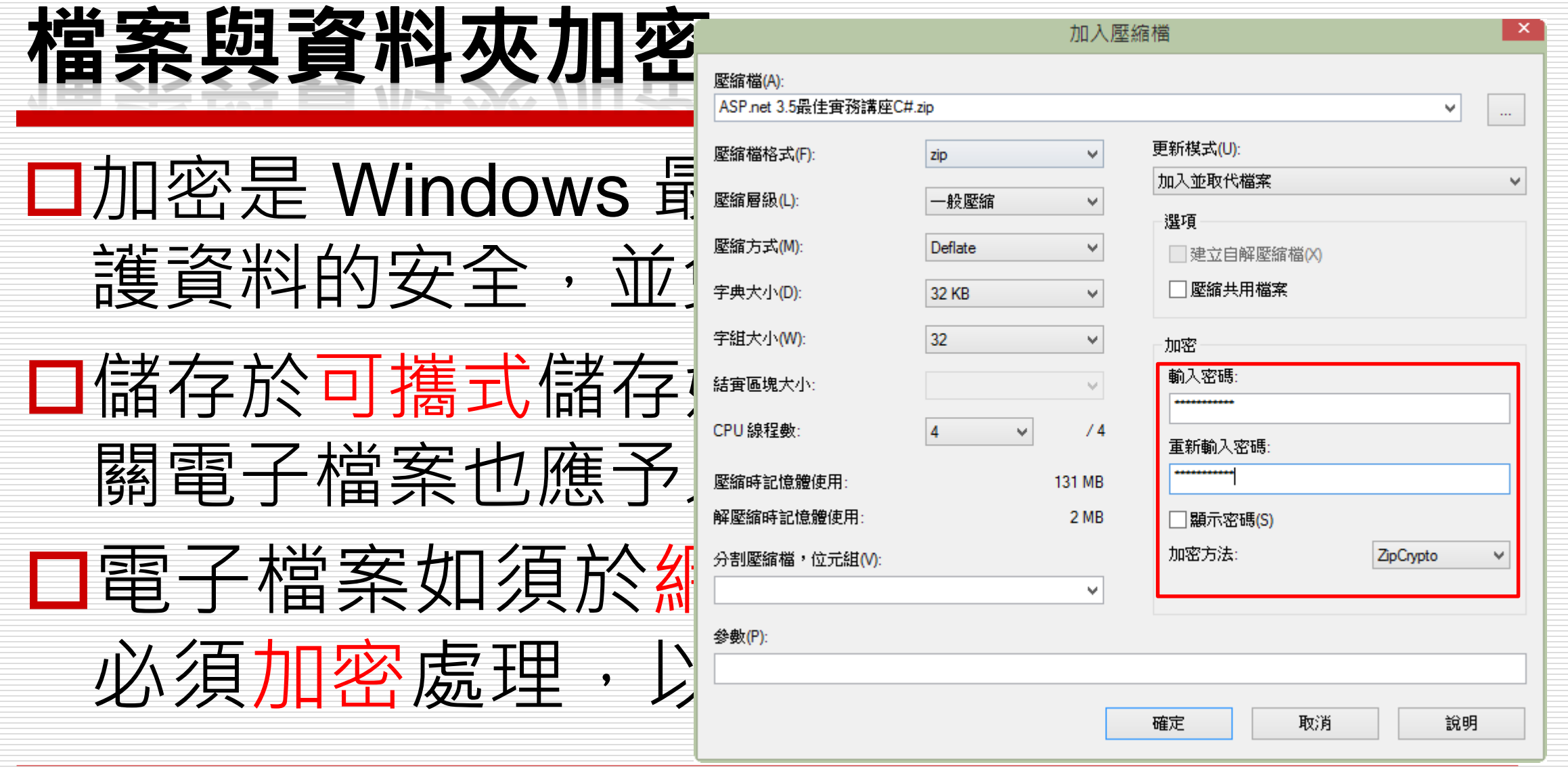

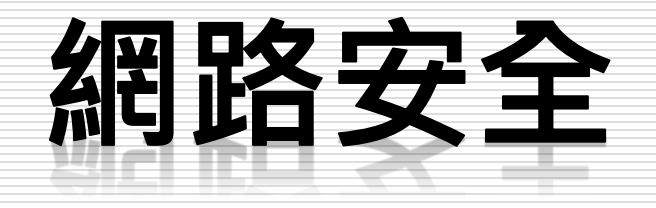

# 家庭WI-FI未設密碼 遭歹徒借用盜刷

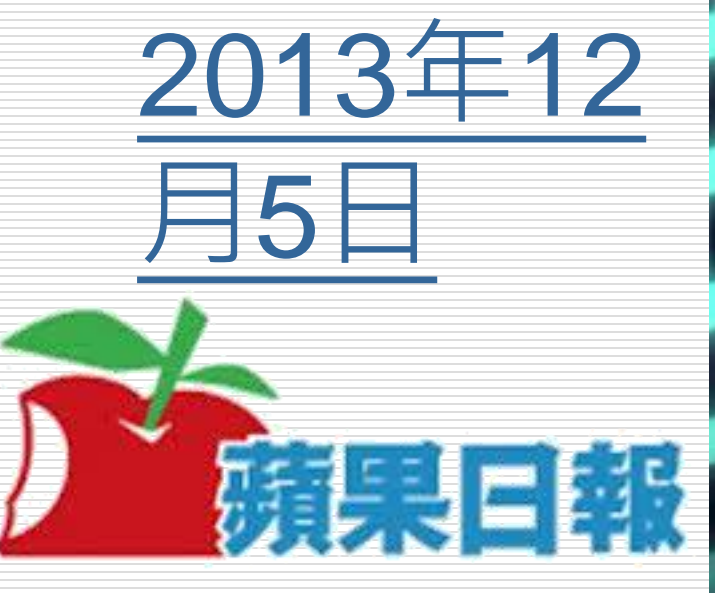

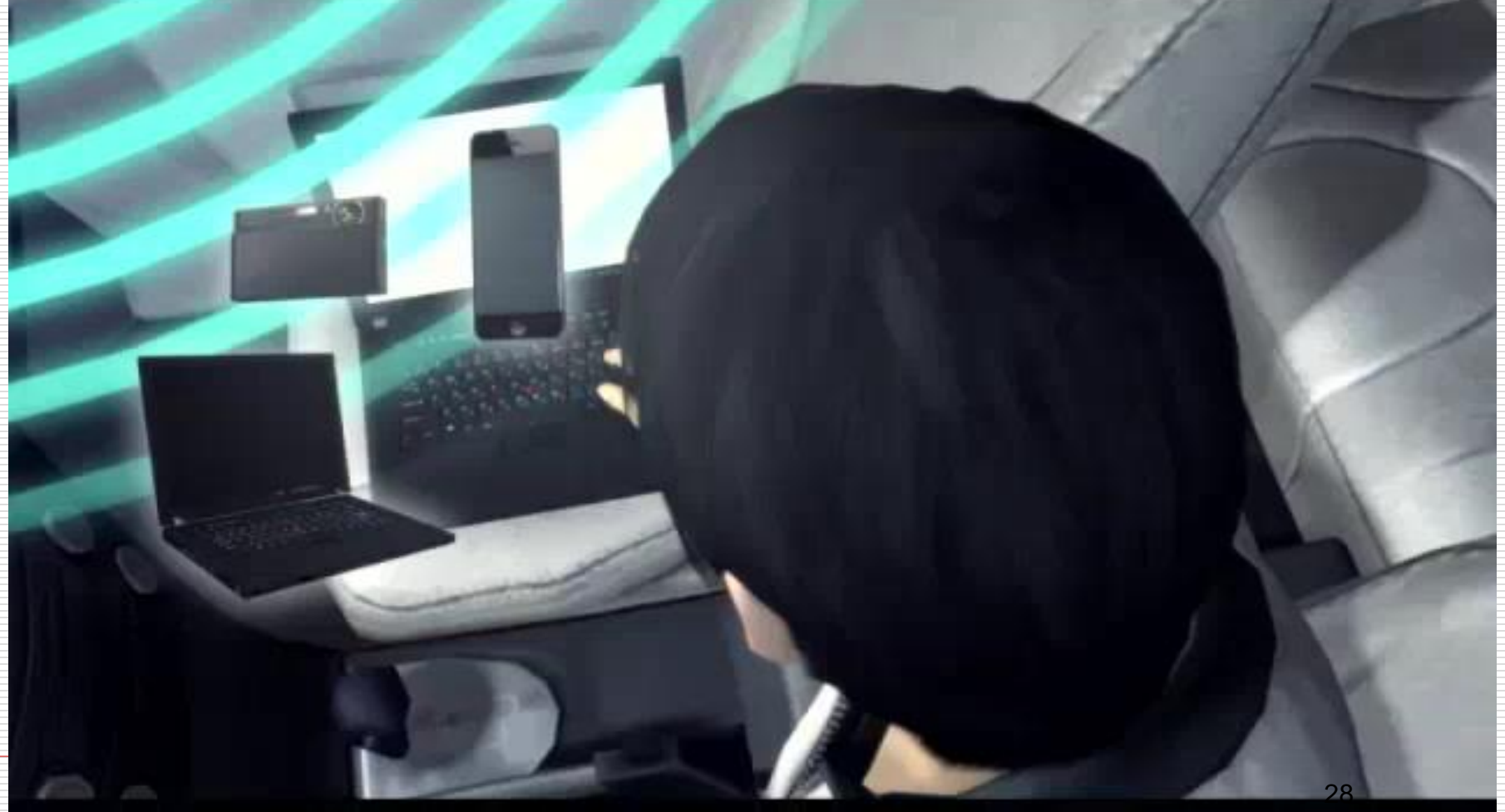

# 你家的無線網路還沒設密碼嗎?

- 「反正我家電腦也沒什麼機密資料,應該沒有駭客會這麼 湊巧住在我家隔壁,想來入侵我家的電腦吧?」
- □「每次朋友來要用Wi-Fi,都還要記密碼好麻煩,有人要用 就大方分享給他們用吧!」
- **□** 警方依照刷卡時的IP鎖定了六個嫌犯, 但是卻發現狺六名 「嫌犯」都只是單純的上班族、家庭主婦,甚至對於網路 也沒什麼概念,一點都不像高科技的駭客。最後警方才發 現,這些人的共通點記是:家中的無線網路沒有設密碼。

# 如何知道無線網路的安全性?

□ 儘可能只連線到需要連線密碼的網路 口在不安全的網路上會顯示保護盾圖示 口如果您連線到不安全的網路。 可能您的所有動作已經被監看了, 包括瀏覽的網站、 使用中的文件以及 您的使用者名稱與密碼。

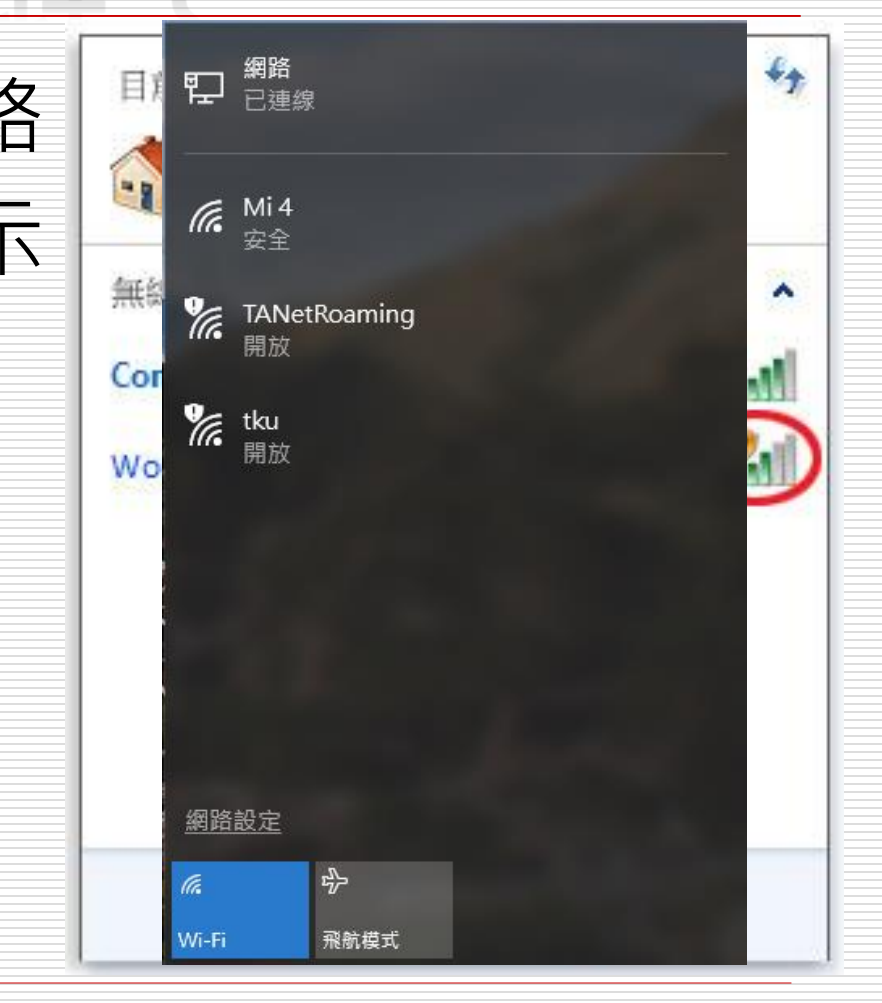

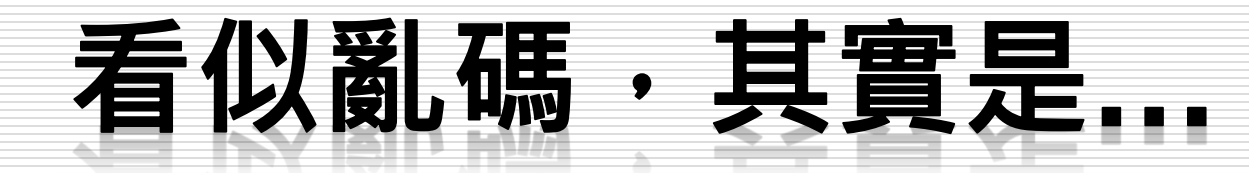

 $\Box$  27.50.22.62 - - [22/Dec/2013:08:30:04 +0800] "POST /cgibin/php.cgi?%2D%64+%61%6C%6C%6F%77%5F%75%72%6C%5F%69%6E%63%6C %75%64%65%3D%6F%6E+%2D%64+%73%61%66%65%5F%6D%6F%64%65%3D% 6F%66%66+%2D%64+%73%75%68%6F%73%69%6E%2E%73%69%6D%75%6C%61 %74%69%6F%6E%3D%6F%6E+%2D%64+%64%69%73%61%62%6C%65%5F%66% 75%6E%63%74%69%6F%6E%73%3D%22%22+%2D%64+%6F%70%65%6E%5F%62 %61%73%65%64%69%72%3D%6E%6F%6E%65+%2D%64+%61%75%74%6F%5F%7 0%72%65%70%65%6E%64%5F%66%69%6C%65%3D%70%68%70%3A%2F%2F%69 %6E%70%75%74+%2D%64+%63%67%69%2E%66%6F%72%63%65%5F%72%65%6 4%69%72%65%63%74%3D%30+%2D%64+%63%67%69%2E%72%65%64%69%72% 65%63%74%5F%73%74%61%74%75%73%5F%65%6E%76%3D%30+%2D%6E

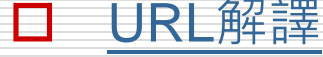

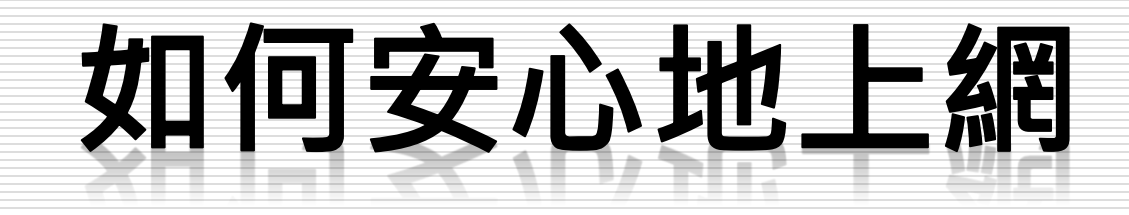

# 5 個確保網路安全的提示

**口**使用強健的密碼 口開啟兩階段驗證 口立即安裝更新 口可疑郵件要提高警

覺

定期掃描

5 tips for staying safe on the web

- 1. Use strong passwords
- 2. Enable 2-step verification
- 3. Install updates right away
- 4. Be wary of suspicious emails and offers
- 5. Scan regularly for viruses

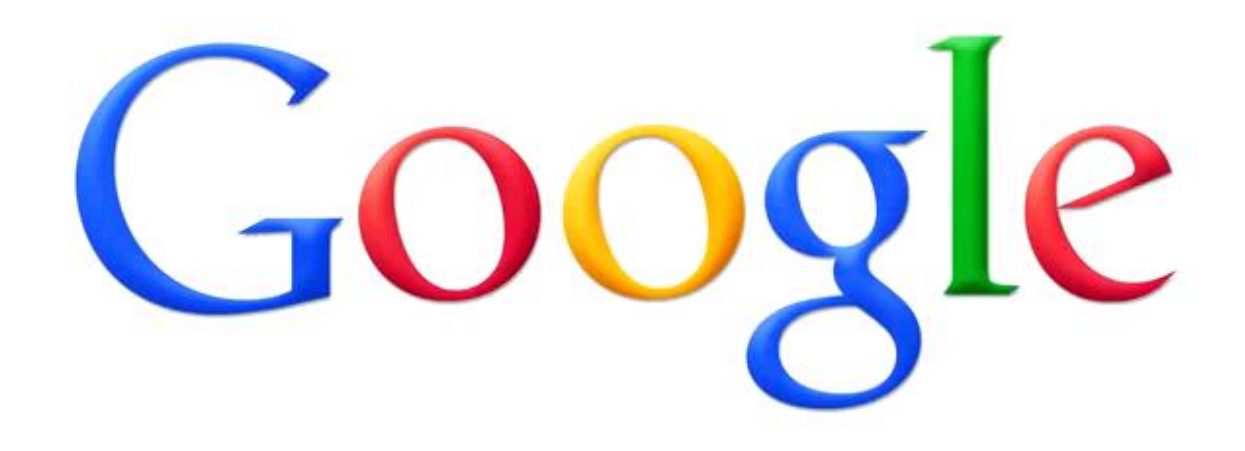

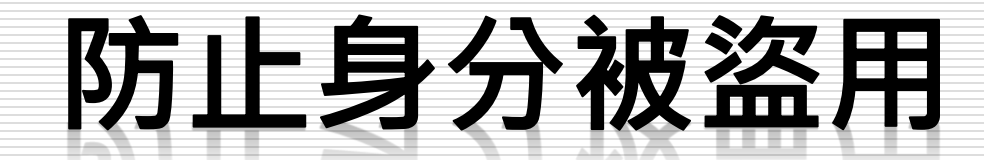

#### 如果看到可疑的郵件、即時訊息或網頁要求您 提供個人資料,切勿回覆。

口如果您是在郵件或即時通訊中點擊連結後前往 某個網站,紹對不可輸入自己的密碼。

口不要诱過網路傳送您的密碼,也不要告知他人。

密切注意要求您登入的網站。

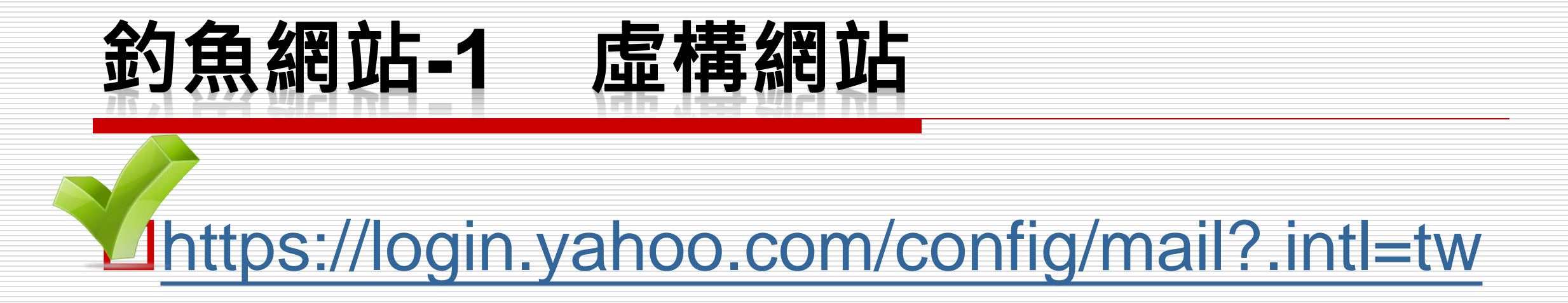

#### [https://login-yahoo.com/config/mail?.intl=tw](http://login-yahoo.com/config/mail?.intl=tw)

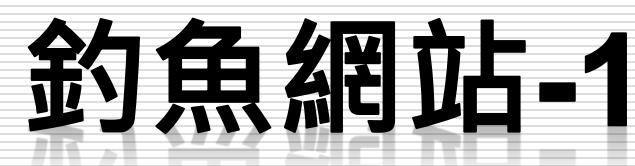

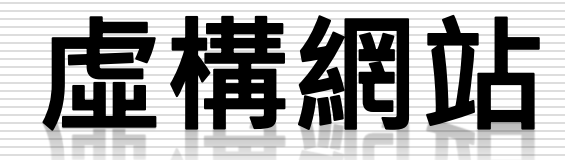

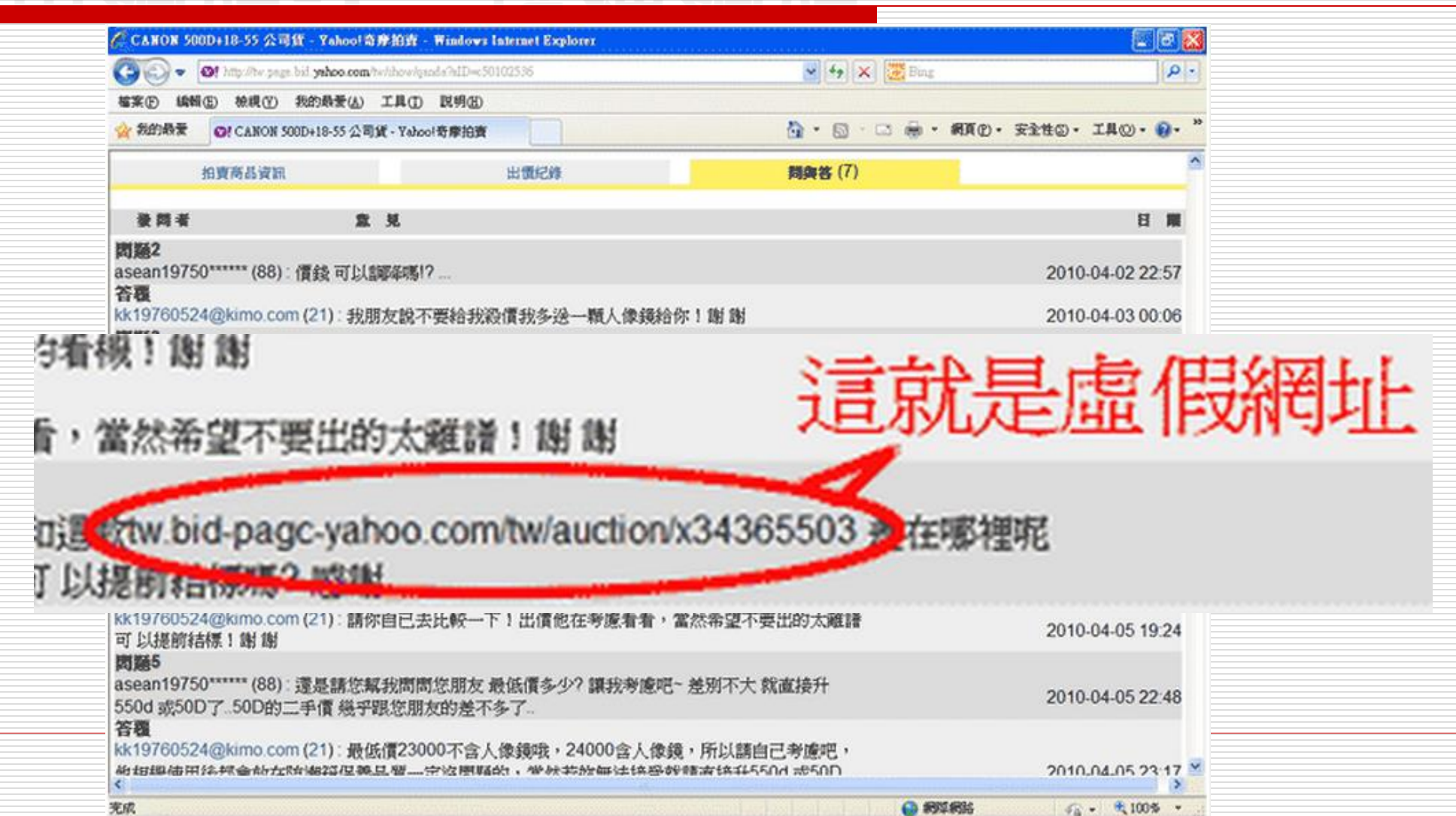

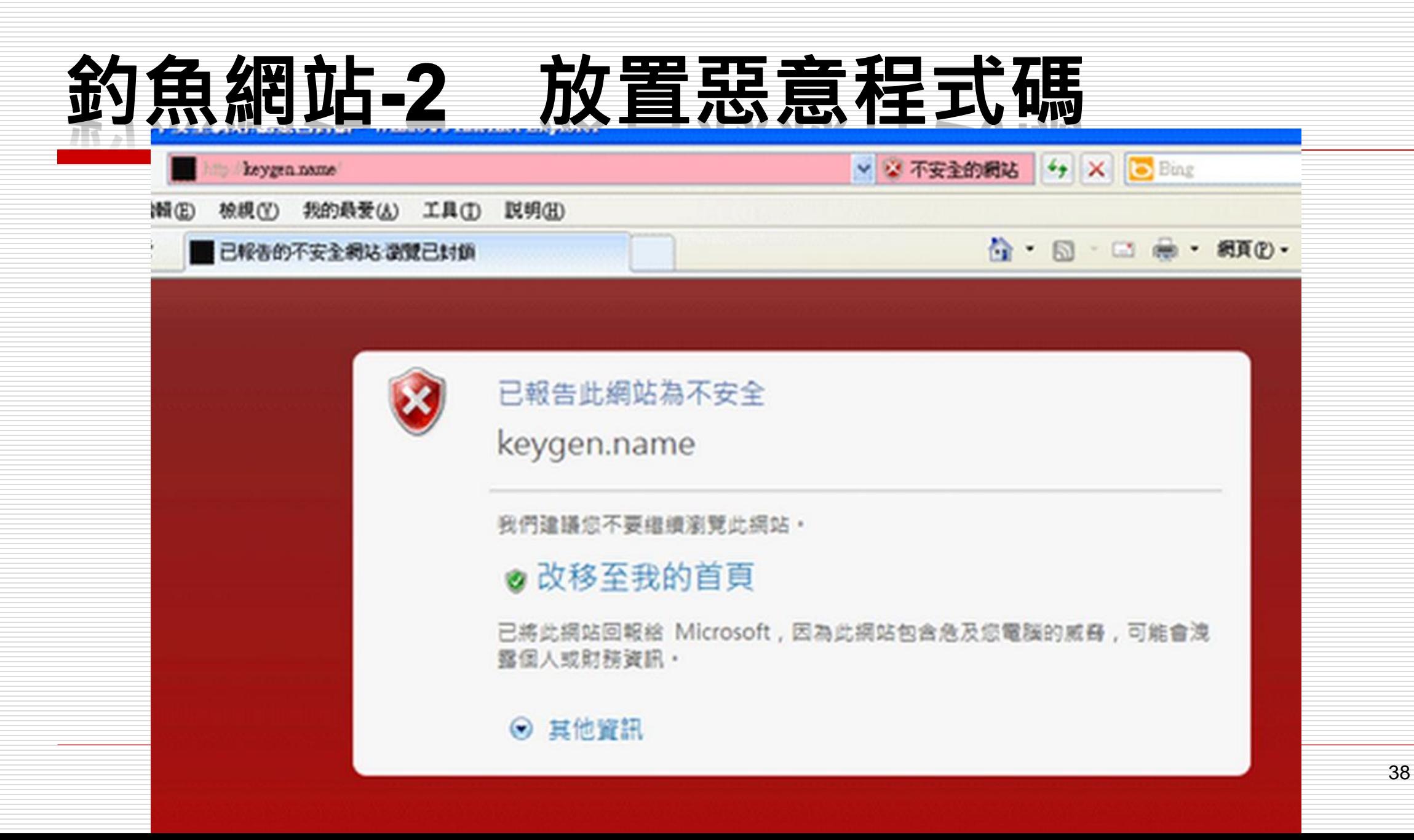

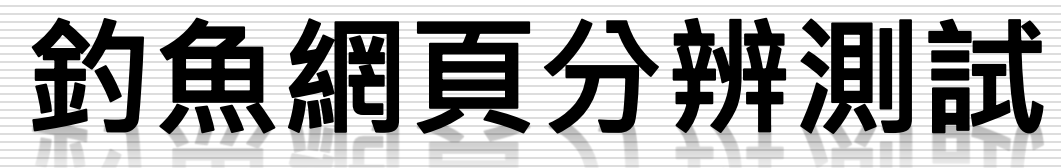

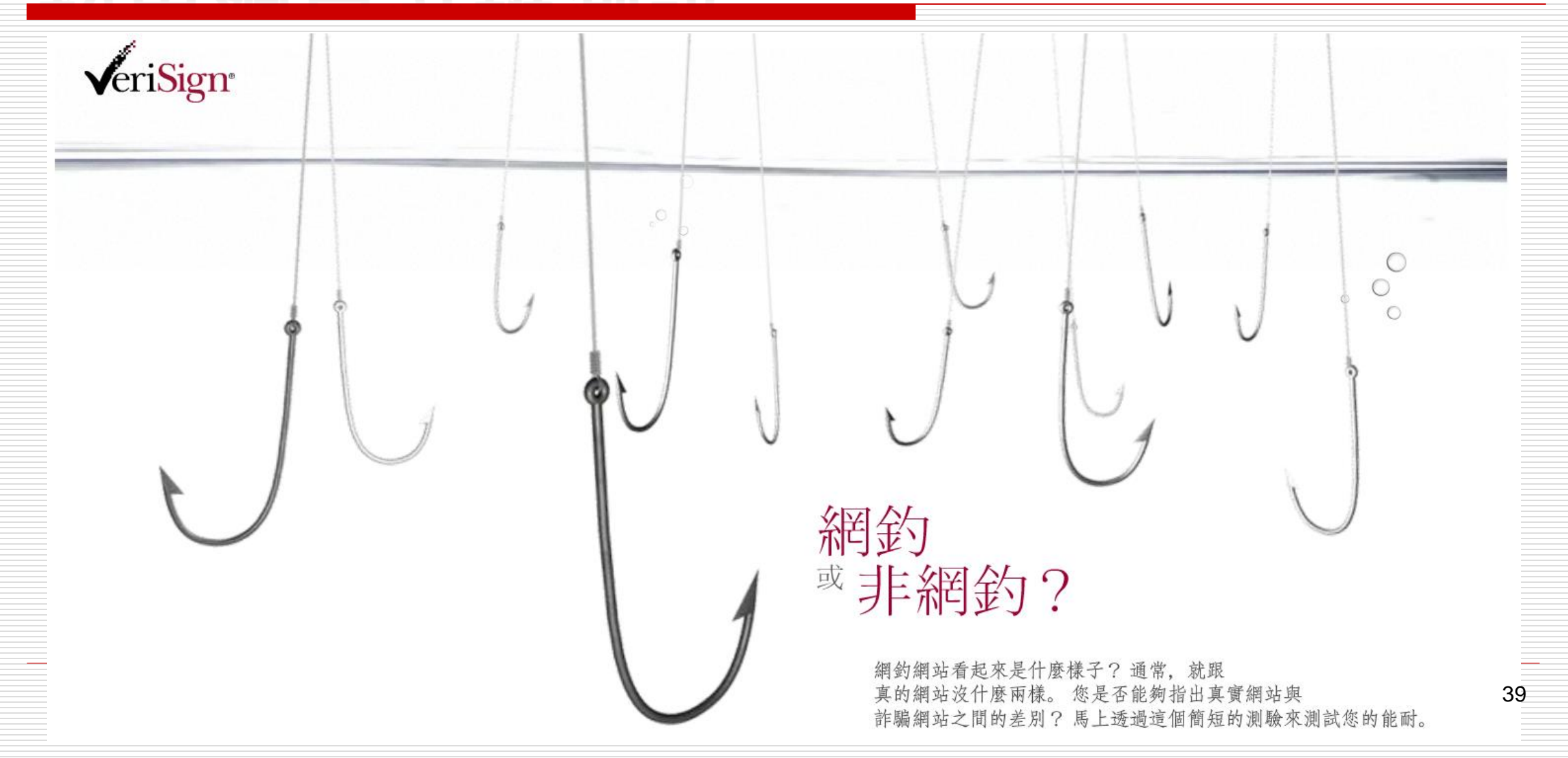

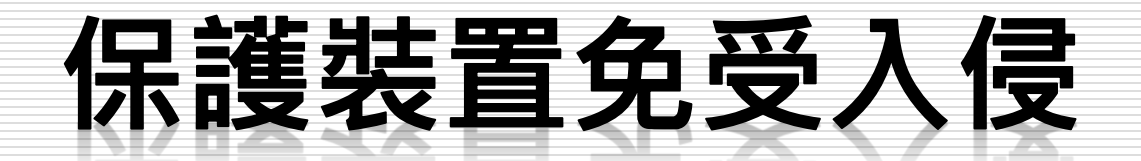

□随時保持使用最新版本的瀏覽器和作業系

統。

隨時注意您點擊或下載的內容,包括音樂、 電影、檔案、瀏覽器外掛程式或附加功能。 口請務必從可信任的來源取得要安裝的軟件。 口如果雷腦已感染到惡意軟件,請儘[快移除](http://www.av-comparatives.org/)。

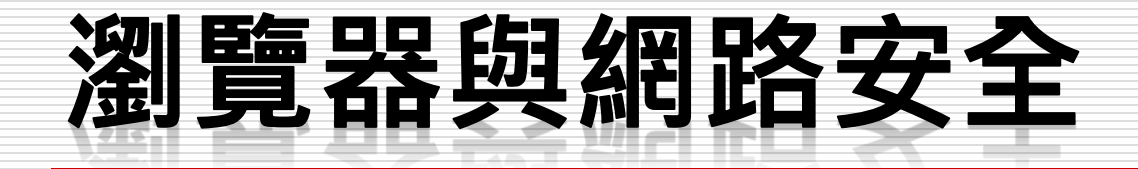

## □紀錄(History)

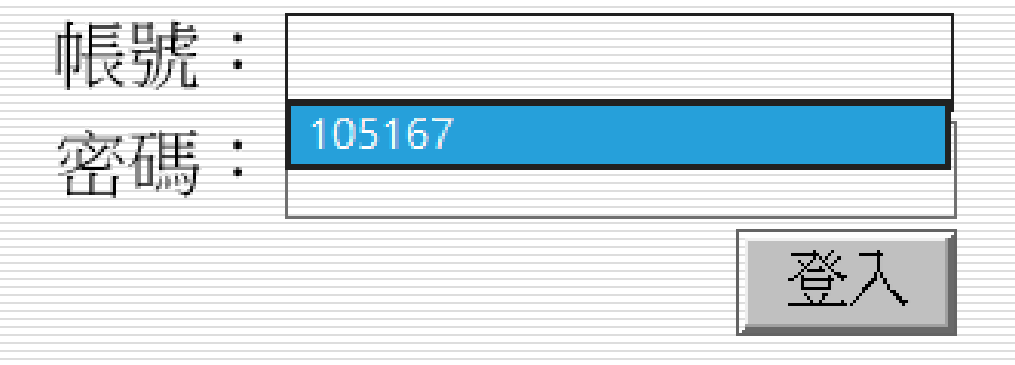

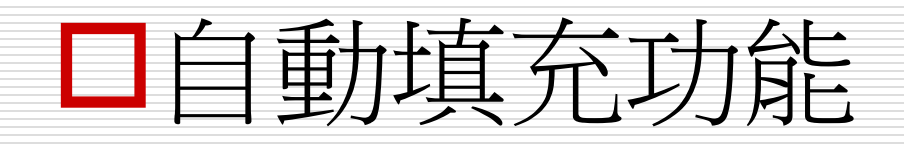

您要 Internet Explorer 記住 tku.edu.tw 的密碼嗎? 為什麼會看到此訊息?(W):

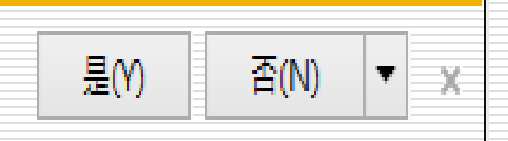

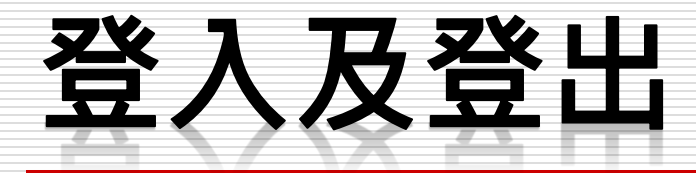

- 在公用電腦使用任何網路服務時,即使瀏覽器關閉,帳戶可 能還是會保持在登入狀態。因此,不要忘記在使用結束後, 選取 [登出] 來登出您的網路帳戶。
- 口 如果經常使用公用電腦登入網路服務帳戶,請使用兩個驗證 程序功能來協助保護帳戶安全。
- □ 避免使用不明或無法信任的網路上網,(例如公共場所提供 的免費 Wi-Fi) 都要特別小心。避免使用網路銀行或進行網路 購物。

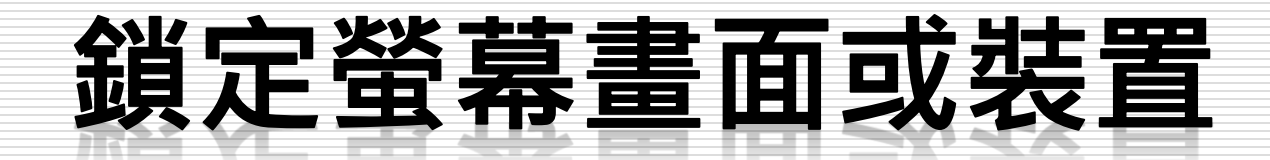

- □如果您要離家一整天, 絕對不會忘記關上大門 吧?
- 口當您不再使用電腦、筆記型電腦或手機時,請 一律鎖定螢幕畫面並設定密碼。
- ロ手機或平板電腦,建議您設定開啟密碼( PIN 碼)或透過其他安全模式進行鎖定,以便為您 的資料增添多一重的保護。

## 網路安全必須是一種習慣與文化,而 不能只是一種技術與專業。

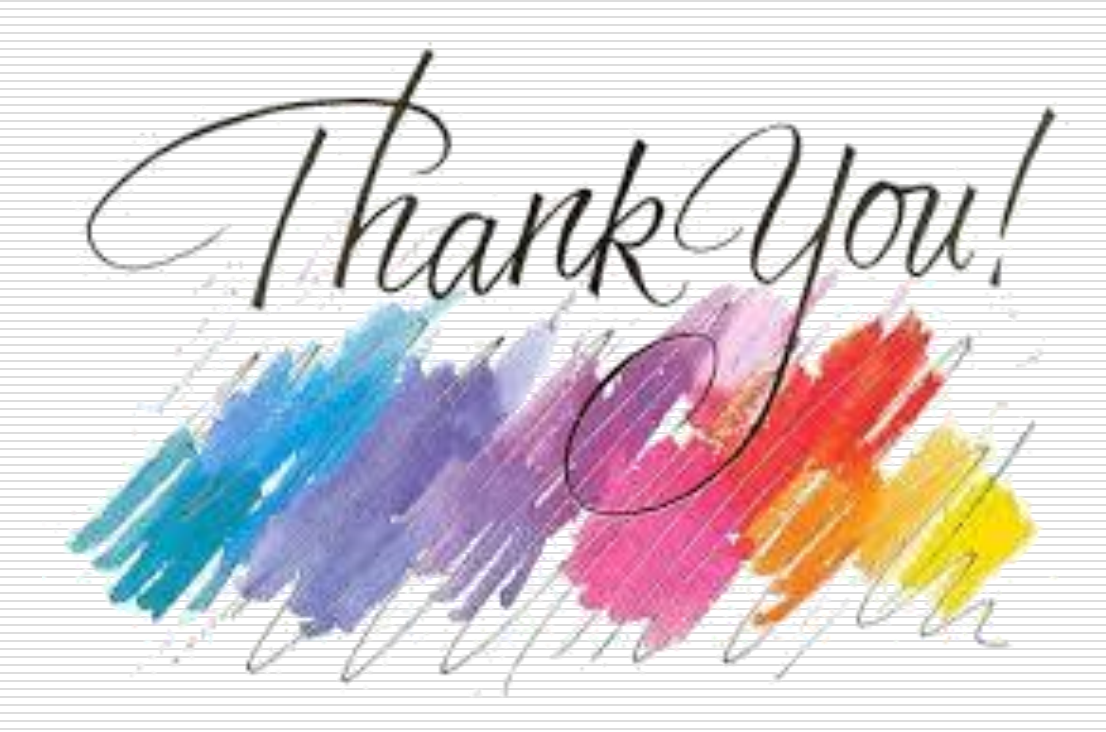